## **オープニング / 背景画像の設定**

## **リモコンのはたらき(ブラウザ操作時)**

HDD に保存された画像データから、お好みの画像をひとつ選んで、オープニング / メニュー背景 に設定できるようになりました。

## *1* メニュー画面 設定 から ユーザー設定を編集する コルト設定メモリーを編集する システム設定を選ぶ 動跡メモリーを編集する モードセレクト 設定 パライブルトサーバー ヶ地図表示設定 <br>インテリジェントルート → 探索·案内設定 2 1-ザ-設定を編集する / V | C S 設定 ·SDカド(システム設定 *2* システム設定3 「システム設定 3」画面から オープニング または メニュー背景 画面位置調整 AVU<sub>27</sub> する を選ぶ オープニング 標準 檀 淮 **メニュー背景** オープニング お気に入り汚冰 設定件数 表示する オープニングの画面を編集します。 警告画面表示 システムの初期化 メニュー背景 | 地図1 | 地図2 | 地図3 | 案内1 | 案内2 | 案内3 | VICS1 | VICS2 | 公私1 | 公私2 | 公私3 メニュー画面の背景を編集します。 *3* オープニング画像設定 画像を選ぶ 標準  $7.412$ 全画像選択 HDD に保存された全ての画像データが、 全画像選択 順番にオープニング / メニュー背景として 1画像選択

表示されます。 1 画像選択

HDD に保存された画像データから、お好 みの画像を選んでください。 選んだ画像がオープニング / メニュー背景 として表示されます。

## 標準に戻す

お買い上げ時の画像に戻ります。

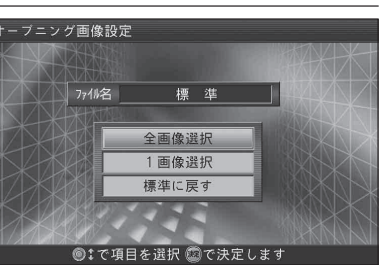

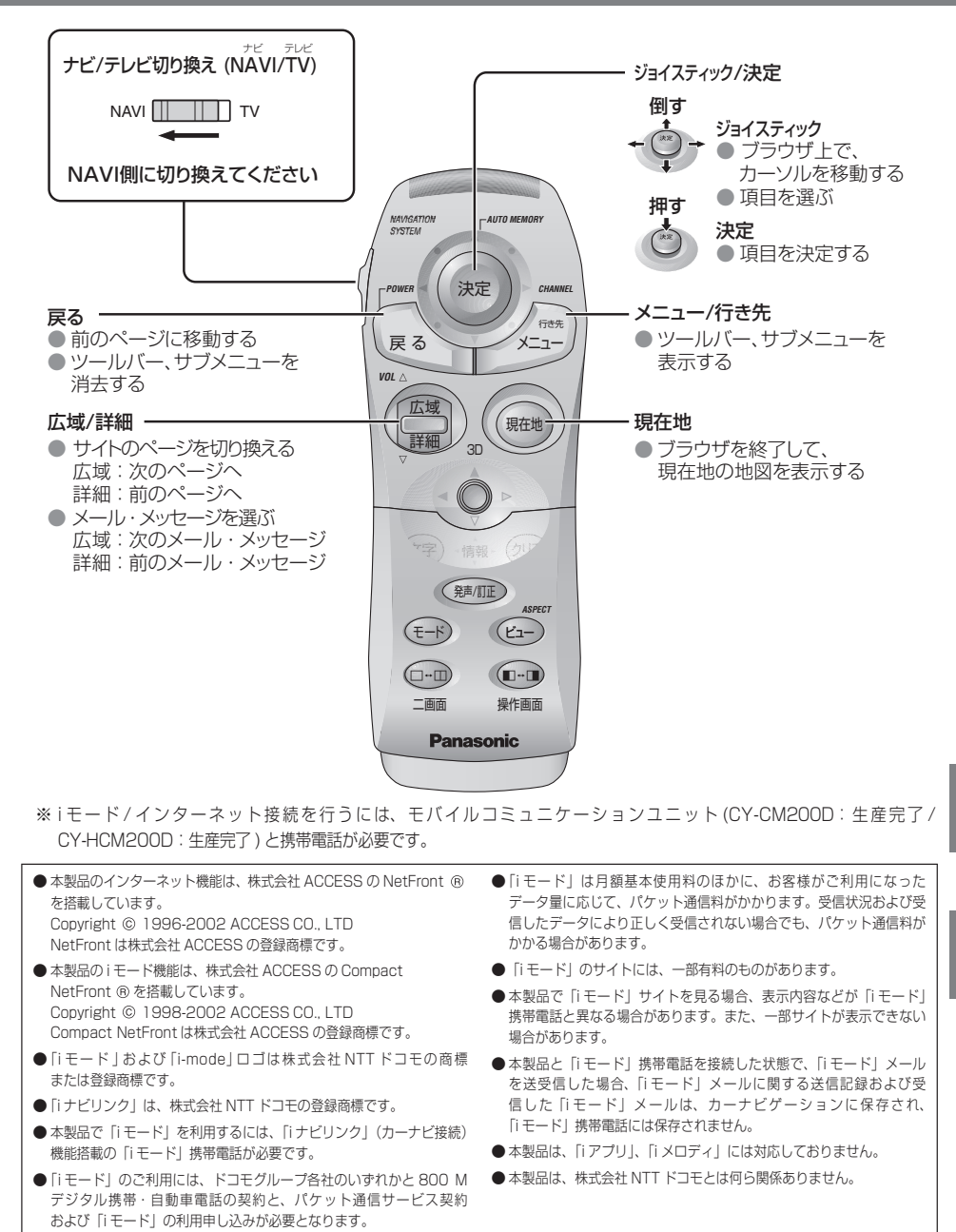

**6**<br>音